## **FD400multi function decoder**

Le FD400multi est spécialement conçu comme extention d'un décodeur loco. Dans la plupart des cas, ce décodeur n'est pas utilisé dans la locomotive, mais plutôt dans des voitures ou dans une rame réversible pour éteindre et allumer les lumières de front. Ce décodeur est Multiprotocol (Märklin® Digital en DCC systems), ce qui veut dire qu'il peut être commandé par bon nombre de système digital. Il est aussi possible de l'utiliser dans un système analogique traditionnel.

## **Spécification**

Le décodeur a 4 sorties qui accepte un courant de 0.3A maximum avec un pic de maximum 0.5A. Le courant total à la sortie du décodeur ne peut dépasser 0.5A

Il ne faut pas oublier que la consommation d'un tel courant fait chauffer le décodeur et peut éventuellement faire fondre le plastique environnant.

En mode DC, la direction dépend de la polarité sur les rails. En mode AC la direction est toujours la même.

Aussi bien en digital qu'en analogique la tension peut pas dépasser 30V.

### **Branchement**

La figure 2.1 donne un exemple de comment brancher le décodeur. Le rouge et le noir sont reliés au rail . Le fil bleu est le fil commun pour toutes les lampes (Important si vous utilisez des leds, il ici du fil positif !). Les fils blanc, jaune, vert et violet sont, respectivemen,t reliée avec FL Out1, RL OUT2, F1 OUT3, F2, OUT4. à condition que vous utilisez les valeurs standard du décodeur. D'autre fonction peuvent aussi être assignées.

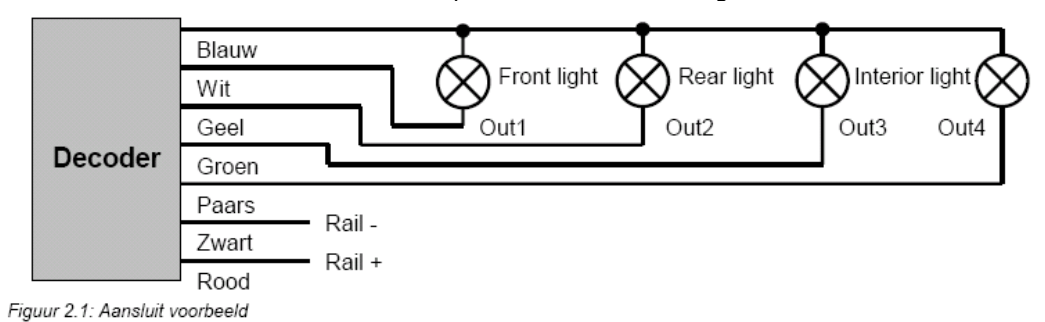

# **Programmation**

#### **Avec le Märklin 6020/6021**

Avant de programmer le décodeur il est nécessaire de le mettre en mode de programmation. Il faut débrancher la tension du **6020/6021** quelques secondes et le rebrancher ensuite. Ainsi vous n'aurez plus de signal parasite. Ensuite on insert l'adresse de locomotive 80. Tourner et tenez maintenant le bouton de vitesse pendant 5 seconde à fond à gauche jusque quand vous entendez un « clic » (cela donne 5 secondes une commande d'accélération ? Toutes les sorties seront activées. (aangaan)

Pour changer un CV de la table 3.1, donnez en premier comme adresse de locomotive le numéro du CV et changer une fois de direction (via le bouton sur la commande) Les sorties clignoteront 3 fois. Donner ensuite la valeur dans le CV que vous voulez changer et changer encore une fois de direction. Les sorties vont de nouveau clignoter mais cette fois-ci plus lentement. La nouvelle valeur est maintenant enregistrée dans le décodeur. Un nouveau CV peut être à nouveau programmé ou revenir à la situation normale (remettre l'adresse 80 et changer de direction).

### **Avec le DCC systems (Lenz, Intellibox, ... )**

Le décodeur est conforme avec la norme NMRA. Les méthodes de programmation suivantes sont prévues. Paged Adressing, Adress-only et Direct Mode Programming. Il est aussi possible de le programmer sur une voie normale. Un aperçu est dans la Table 3.1 qui suit …

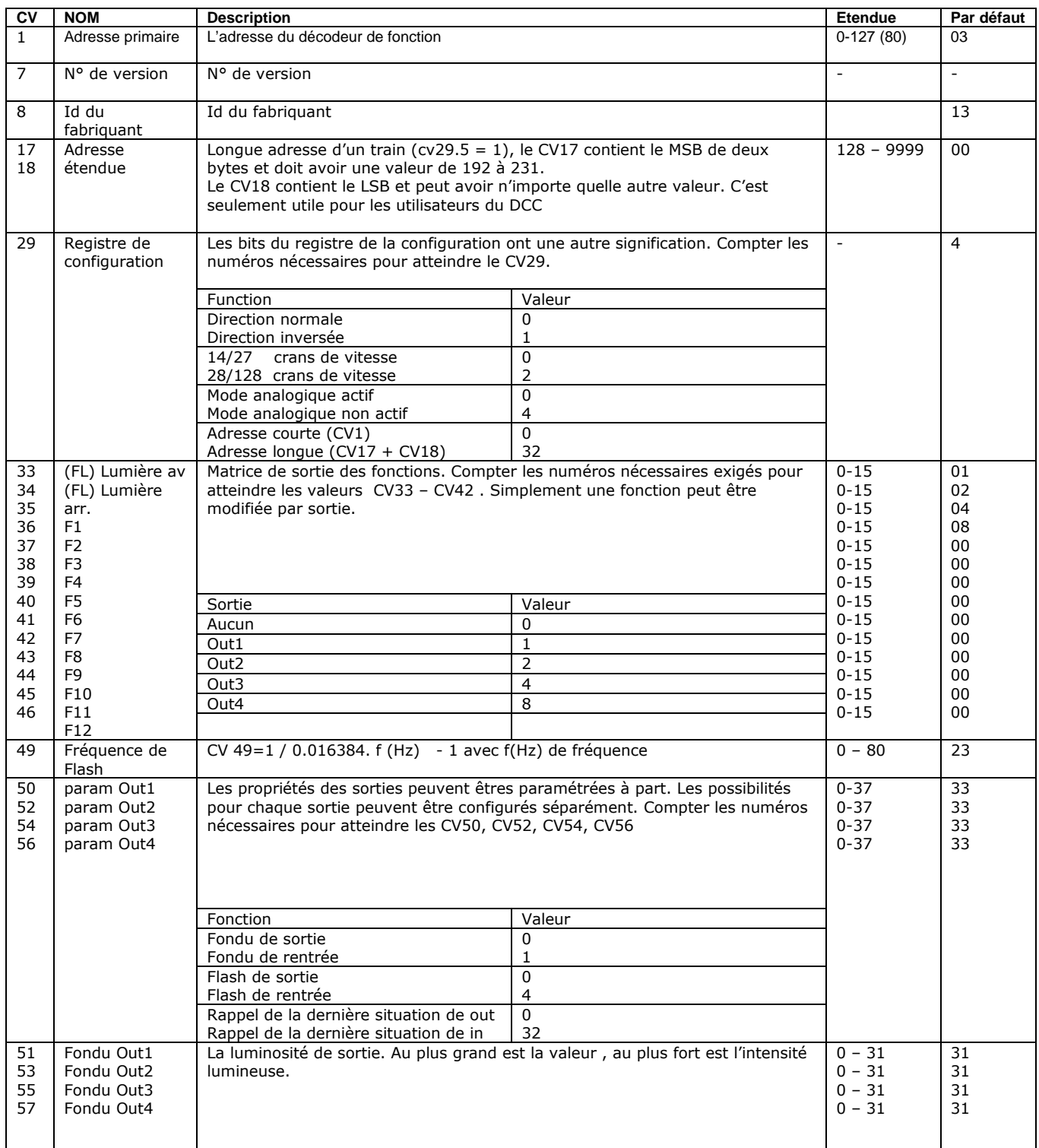

Traduction par Benoît VAN ASTEN @

Groenstraat 32 B-3650 Dilsen-Stokkem

Brelec

www.brelec.be

e-mail: info@brelec.be Tel: +32 (0) 498 / 69.82.27

FORTIS 001-3426465-16 IBAN: BE72 0013 4264 6516 BIC: GEBABEBB

BTW BE 870.891.635